Pół szklanki mocnego kodu

i Mechaniki, Uniwersytet Warszawski

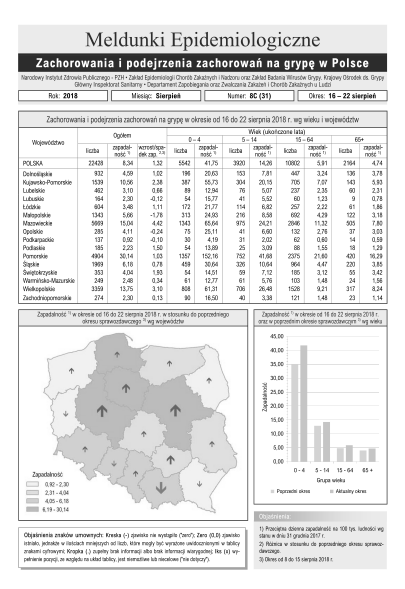

Pierwsza strona cotygodniowego raportu o zachorowaniach na grypę z NIZP-PZH

## **Cierpienia zbieracza danych**

## \*Wydział Matematyki, Informatyki *Piotr KRZYŻANOWSKI\**

Jest kwiecień 2019 roku. Tej zimy grypa przeszła bez rozgłosu; ciekawe, jak wyglądała zachorowalność w poprzednich latach? Oczywiście, najprościej bezpośrednio zwrócić się do ludzi, którzy takie informacje zbierają, np. w Pracowni Monitorowania i Analizy Sytuacji Epidemiologicznej w Zakładzie Epidemiologii Chorób Zakaźnych i Nadzoru w Narodowym Instytucie Zdrowia Publicznego – Państwowy Zakład Higieny. Ale co zrobić, jeśli nie chcielibyśmy zawracać im głowy swoją skromną osobą i nagabywać o udostępnienie części bazy danych, a potem – gdy już się zgodzą (a na pewno się zgodzą, bo to bardzo mili ludzie) – zanudzać ich pytaniami o to, jak w tej bazie dostać się do tego fragmentu, który jest nam potrzebny. . . Może jednak lepiej na początek spróbować samodzielnie wykorzystać to, co i tak już Pracownia publikuje na swoich stronach internetowych?

I rzeczywiście, pod adresem wwwold.pzh.gov.pl/oldpage/epimeld/index\_p.html znajduje się przebogaty zestaw bieżących i archiwalnych raportów o zachorowaniach na różne okropne choróbska, w tym to, które nas interesuje:

## wwwold.pzh.gov.pl/oldpage/epimeld/grypa/index.htm

Bingo! Tam jest archiwum obejmujące szczegółowe, pięknie opracowane i na bieżąco uzupełniane raporty: od roku 2000, po 48 rocznie, czyli w sumie bez mała tysiąc! Ze względu na liczbę będziemy musieli interesujące nas dane wydobyć maszynowo. Jednak jest pewien mały. . .

**. . . kłopot: raporty są w plikach PDF.** To nic strasznego – można się pocieszyć, pamiętając, że wokół jest wiele programów pozwalających wyłuskać czysty tekst z pliku w formacie PDF. Faktycznie, po ściągnięciu któregoś z raportów, np. G\_18\_08C.pdf, wystarczy wyciągnąć z niego tekst linuksowym programem pdftotext G\_18\_08C.pdf.

Ponieważ raporty mają skomplikowaną strukturę – składają się z ramek i złożonych tabelek – efekt eksportu jest daleki od naszych oczekiwań (pokazujemy niewielki urywek pliku złożonego z 1500+ linii):

- <sup>32</sup> Warmińsko*−*Mazurskie
- 33 Wielkopolskie
- $34$  Zachodniopomorskie
- 35
- 36 22428
- $37|932$
- 38 1539
- $39|462$
- $40 \vert 164$
- $41 \, 604$
- $42 \mid 1343$

Możemy jednak zauważyć, porównując wynik z oryginałem w PDF, że w linii 36. jest dokładnie ta jedyna liczba, którą chcemy wyciągnąć z raportu: to całkowita liczba zachorowań w danym tygodniu. Niestety, po ściągnięciu kilkunastu innych raportów musimy przyznać się do. . .

**. . . porażki: ta liczba nie pojawia się zawsze w tej samej linii.** A skoro tak, to skąd mamy wiedzieć, gdzie jej szukać? Może będzie to największa z liczb zapisanych w raporcie? – wszak inne wartości to dane cząstkowe, dotyczące podziału zachorowań na województwa lub na grupy wiekowe. Nie można jednak wykluczyć, że gdzieś w raporcie znajdzie się – na przykład dla porównania – większa liczba, dotycząca zeszłorocznych zachorowań. . . Co więc z tym fantem zrobić?

Możemy spróbować obrócić na swoją korzyść fakt, że raport ma piękną, systematyczną (choć skomplikowaną) strukturę. Interesująca nas liczba zawsze pojawia się na pierwszej stronie, w głównej tabeli, obok nagłówka "POLSKA". Kilka testów – i przekonujemy się, iż w każdym raporcie komórka z całkowitą liczbą zachorowań znajduje się niemal idealnie w tym samym miejscu na stronie!

## Zachorowania i podejr. Województwo liczba POLSKA  $(22428)$ 932 Dolnośląskie *Videonake Demandid*  $1520$

Zatem należy nauczyć się wyciągać tekst z pliku PDF, który znajduje się w zadanym obszarze strony, tylko, że. . .

**. . . nie bardzo wiadomo, jakim programem to zrobić.** Zanim sięgniemy po ostateczność i zaczniemy szukać mrocznych internetowych serwisów, które obiecają nam, że zrobią to za nas bezboleśnie, zauważmy, że w łatwy sposób można automatycznie wyciąć zadany fragment z obrazka (np. zdjęcia) w formacie JPG lub innym podobnym, na przykład PNG (który w przeciwieństwie do JPG nie stosuje kompresji stratnej). Gdybyśmy więc poszli nieco okrężną drogą i wykonali trzy kroki:

- 1. najpierw skonwertowali nasz PDF do formatu PNG,
- 2. następnie obcięli plik PNG do interesującego nas obszaru zawierającego właściwą komórkę tabeli,
- 3. a na koniec odczytali z pliku PNG znajdującą się w nim liczbę (tu: 22 428),

to dalej byłoby już z górki.

Krok pierwszy jest prosty. Pod Linuksem jest wiele narzędzi konwersji "wszystkiego na wszystko" (wspomnijmy chociażby program convert z pakietu ImageMagick); po kilku eksperymentach i doczytaniu instrukcji decydujemy się na pdftoppm.

Krok drugi – jak na samym początku stwierdziliśmy – *powinien* być prosty. Jeśli nie ImageMagick, to inne narzędzie pozwoli nam z linii komend przyciąć obrazek jak trzeba. Po kilku eksperymentach i dalszym doczytaniu instrukcji okazuje się, że potrafi to... pdf toppm.

Krok trzeci budzi najwięcej wątpliwości, bo tym, co chcemy w nim zrobić, jest tzw. OCR – czyli maszynowe rozpoznawanie tekstu na obrazku. Zaletą jest to, że obrazek będzie zawierać tylko drukowane czcionki, w dodatku – same cyfry (żadnego odręcznego pisma, które mogłoby nas położyć na łopatki), a wadą – że zupełnie nie wiemy, jak skuteczne są linuksowe programy w takich zastosowaniach. Po przejrzeniu paru stron internetowych wybieramy aplikację tesseract (podobno jedną z najlepszych).

Mamy więc następujący ciąg technologiczny:

```
1 pdftoppm −l 1 −png −r 900 −x 1578 −y 2850 −W 486 −H 160 G 18 08C.pdf >
    report.png
tesseract report.png report
```
Pierwsza linia załatwia nam za jednym zamachem dwa punkty planu, konwertując jedynie pierwszą stronę (opcja -l 1) pliku PDF do formatu PNG i następnie Skąd wiedziałem, jakie podać parametry przycinając go jak należy. Druga linia wyprodukuje plik tekstowy report.txt, w którym znajduje się nasza liczba (i jakiś śmieć, którego na szczęście łatwo się pozbyć). Niestety, po ściągnięciu kilkunastu raportów ze strony NIZP-PZH okazuje się, że. . .

> **. . . tesseract nie umie odczytać prawidłowo wszystkich liczb.** Między innymi niektóre cyfry "7" odczytuje jako "/"; bywa też, że niektóre cyfry gubi (co skądinąd do dziś budzi moje zdumienie: w drukowanym, wyrazistym i prostym tekście taka głupia wpadka?). Więc może coś mniej wyrafinowanego będzie skuteczniejsze w odczytaniu prostej liczby? Wypróbujmy zatem kolejne linuksowe narzędzie, tym razem będzie to program gocr. Po lekturze manuala cieszymy się, że może on współpracować z plikami w formacie PPM, natywnymi dla pdftoppm. Lecz po przetestowaniu kolejnych kilkunastu raportów o grypie. . .

> **. . . z przerażeniem stwierdzamy, że** gocr **też nie umie odczytać prawidłowo wszystkich liczb.** Na przykład, "0" miesza mu się z literą "O"... Na szczęście, po żmudnej wzrokowej inspekcji wyników wygląda na to, że jest to jedyny jego problem – dla nas zupełnie nieistotny, bo przecież wiemy, że gdzie gocr widzi "O", tam *musi* być zero. W ten sposób silnik maszynki jest gotowy: wystarczy jeszcze dobudować pętle ładujące kolejne raporty z archiwum WWW – i dane o grypie będą nasze!

> Być może opisane przeszkody wkrótce znikną. NIZP-PZH realizuje wielki grant, *EpiBaza*, którego celem jest udostępnienie zasobów Ogólnopolskiego Systemu Nadzoru Epidemiologicznego i Środowiskowego nad Bezpieczeństwem Ludności. Być może pojawi się wygodne API na potrzeby takich zadań, jak opisane powyżej? Pewnie wtedy stare archiwum zniknie z serwera i niniejszy artykuł zostanie jedynym dowodem na to, jak trudne mogło być kiedyś życie zbieracza danych (o grypie).

przycięcia? – wystarczyło na pliku pośrednim report.png użyć narzędzia zaznaczania w GIMP-ie.

API (*application programming interface*): ściśle zdefiniowany sposób komunikacji (zestaw komend, język zapytań itp.) umożliwiający "rozmowę" między programami komputerowymi, które nawet nie muszą znać kodów źródłowych swoich interlokutorów.